## **A Quick Guide to Data Encryption for Dentists**

[Bruce Stephenson, DDS, FAGD](http://www.todaysdentalconsulting.com/s1p3/)

January 28, 2014

As dentists, we certainly want to protect our patients' personal and financial information. The new HIPPA and HITECH guidelines mandate that we do this or face some severe sanctions if our data is lost or stolen and we have not taken some specific steps to secure that data. One of those specific steps that need to be taken is to encrypt our patient data.

There are many encryption systems available to do this, ranging from free and easy to expensive and complex. The one I will describe below is the free and easy one but, from a data security standpoint, may not be the strongest method available. Before using it, you need to answer the following question for yourself: Just how secure does my data need to be?

If you were running some financial institution where there was a reasonable chance that "bad people" might be trying to access your client data on a regular basis, you would probably want the absolute, most secure encryption system you could get.

If, on the other hand, you are a dentist your primarily concern may be to make it difficult for a casual thief (who was really only interested in stealing the computer, not the data) to access that data. You might also be concerned that you meet the "letter of the law" and your encryption is adequate to meet HIPPA and HITECH requirements.

The encryption method I describe below, in my humble opinion, meets this "dental encryption standard." And it is certainly much better than the totally unencrypted system most dentists now use.

However, you might also want to do one or more of the following:

- 1. Talk, and perhaps work with, an IT person who holds some relevant Microsoft IT certifications about networking and server software
- 2. Read the on-line articles on the subject linked at the end of this article
- 3. Talk to your current IT person about his/her recommendation and specific experience with encryption (good idea to also check references!).
- 4. Read about a couple other free alternatives:
	- a. [TrueCrypt](http://www.truecrypt.org/) (open source)
	- b. [BitLocker](http://en.wikipedia.org/wiki/BitLocker_Drive_Encryption) (Microsoft; included with some versions of operating systems)

Also keep in mind that you may not want to get your encryption advice from a dentist (me!)  $\odot$ 

In spite of all the caveats, are you ready to DIY (Do It Yourself)?

By are the simplest free way to encrypt your data is to use Microsoft's Encrypted File System (EFS) which has been included in all versions of their operating systems since XP. Here are the very easy steps:

- 1. Be sure your computer is password protected; strong passwords preferred. Be absolutely sure you record this password outside your computer in a secure manner. If you lose this password, you lose access to your data! You will be up the proverbial feces creek without a paddle!
- 2. Using Explorer, right click on the directory or file you wish to encrypt. First try this on a file or directory you do not care about so you can practice encrypting and unencrypting and get comfortable with the process
- 3. After right mouse clicking on the directory, go to properties at the bottom of the window and click on "advanced."
- 4. Select the box marked "encrypt contents to secure data"
- 5. Click OK
- 6. If prompted, click "apply changes to this folder, subfolders and files"
- 7. Depending upon the size of the folder, the encryption may take a few seconds to many minutes. When it is complete, the folder will show up in green in Explorer.
- 8. All done. That's it!
- 9. To unencrypt, just reverse the process.
- 10. Do not forget your password!

A couple of other points:

- 1. If someone cracks your computer password and can access your computer, they can access your patient data. This is why strong passwords are necessary.
- 2. If someone takes the hard drive out of your computer, they will not be able to access anything you have encrypted on that drive without your password
- 3. If you copy or backup encrypted data to an unencrypted device, it becomes unencrypted. This means your backup devices, such as external hard drives or USB drives, must also be encrypted. (BTW, neither of these backup methods is recommended.)
- 4. Computer practices change rapidly. I am writing this in January, 2014. I will have most likely changed my mind about these things within a year. You need to stay informed and update / change your procedures on a regular basis.

Here are some step by step illustrations:

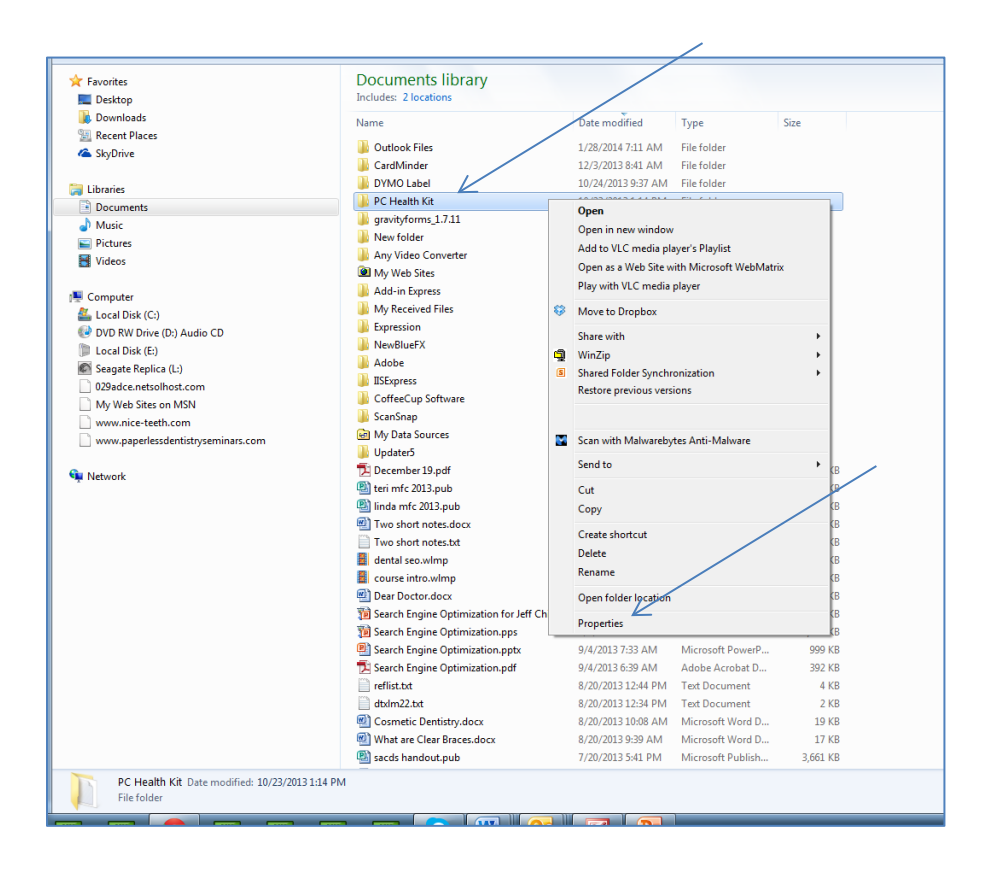

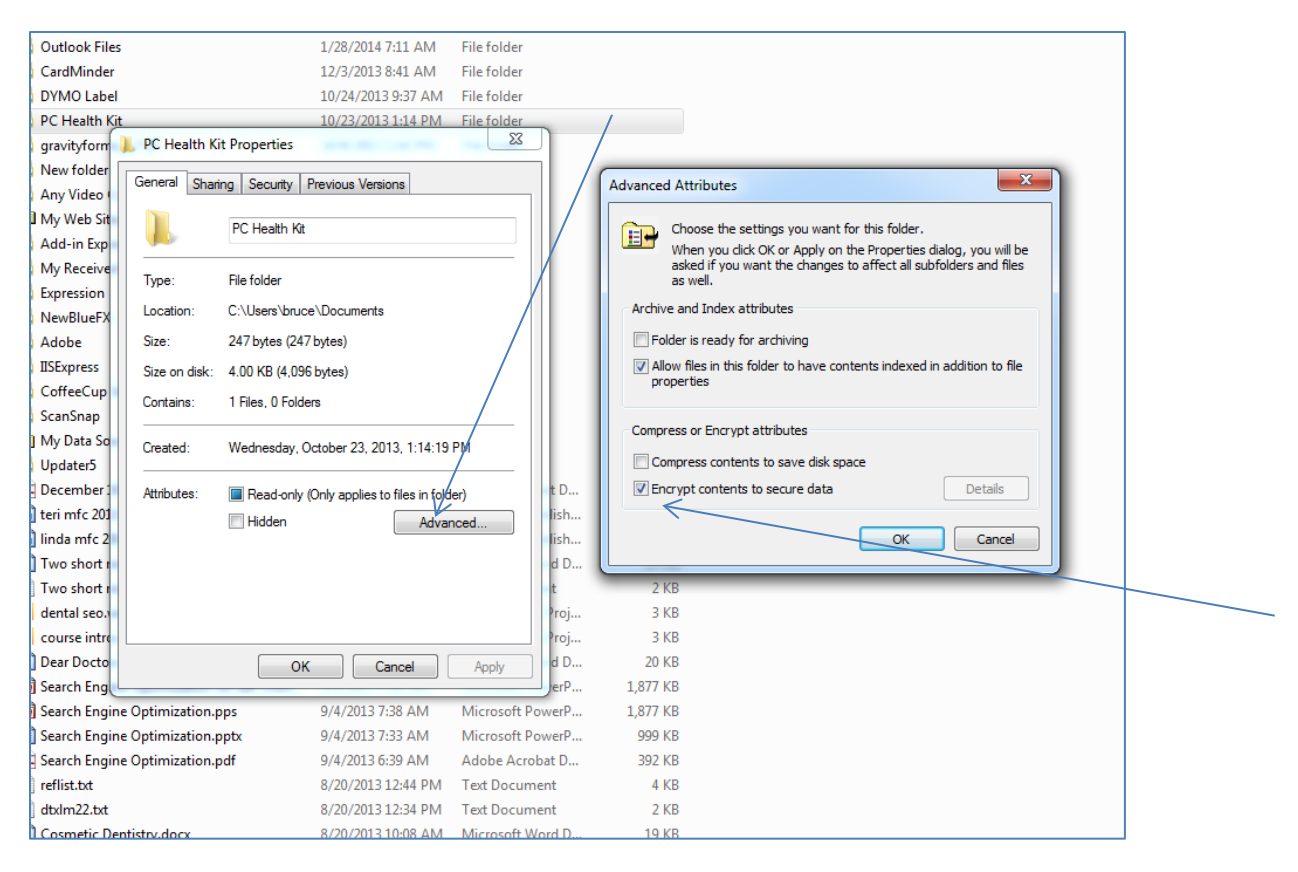

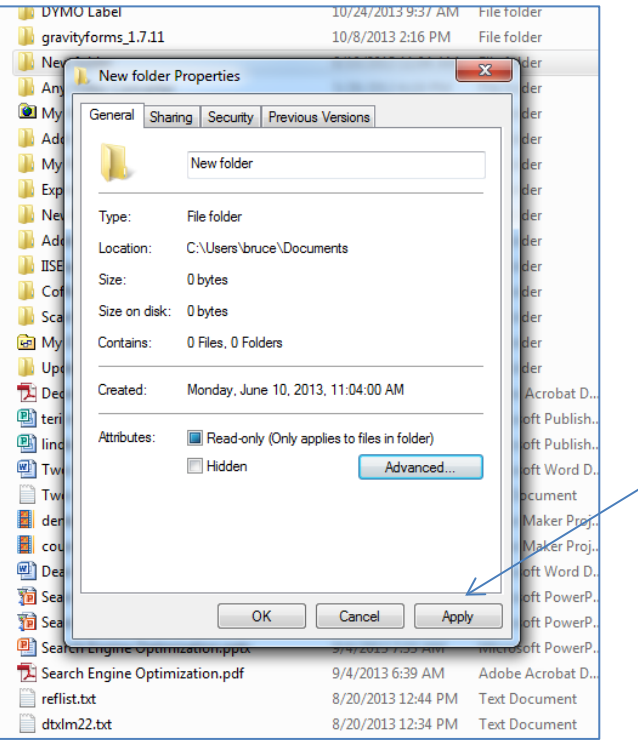

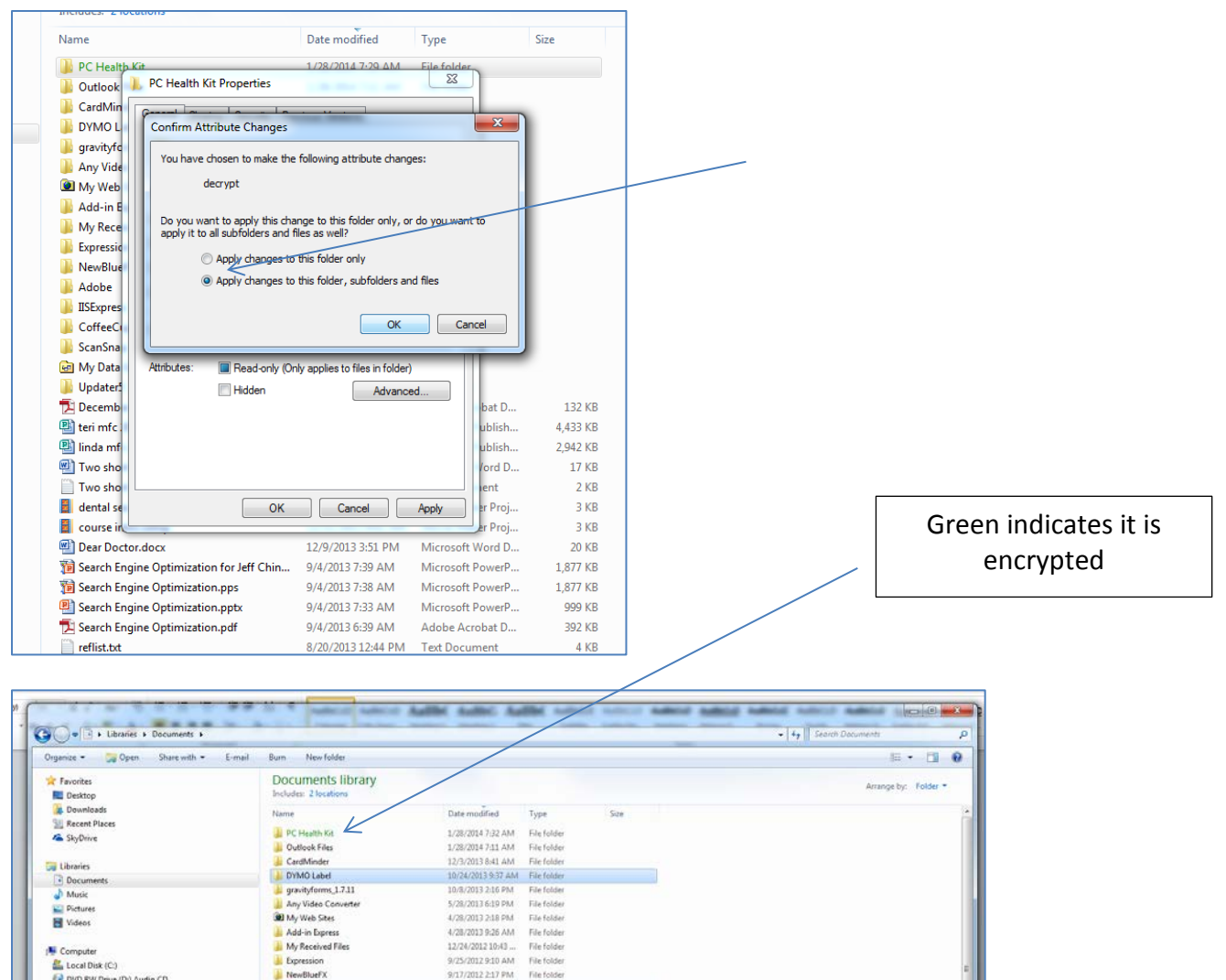

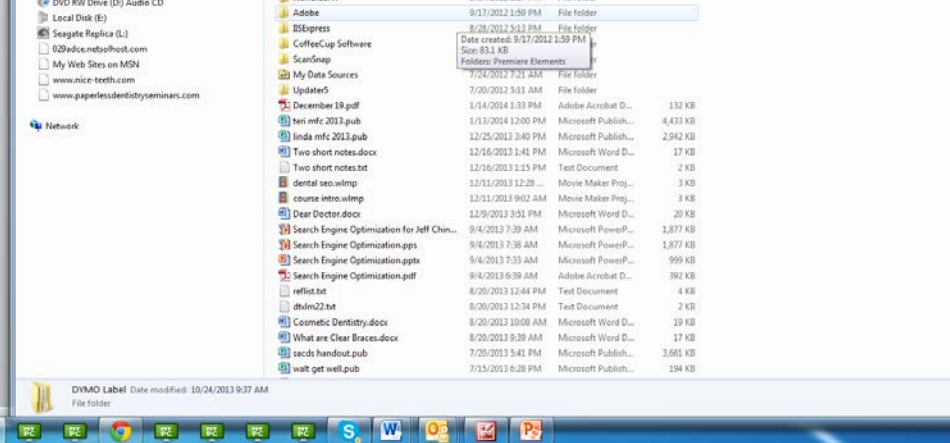

## Additional suggested reading:

<http://www.tomshardware.com/reviews/bitlocker-truecrypt-encryption,2587.html> <http://fm.schmoller.net/2012/10/using-truecrypt-instead-of-efs-to-encrypt-data.html>